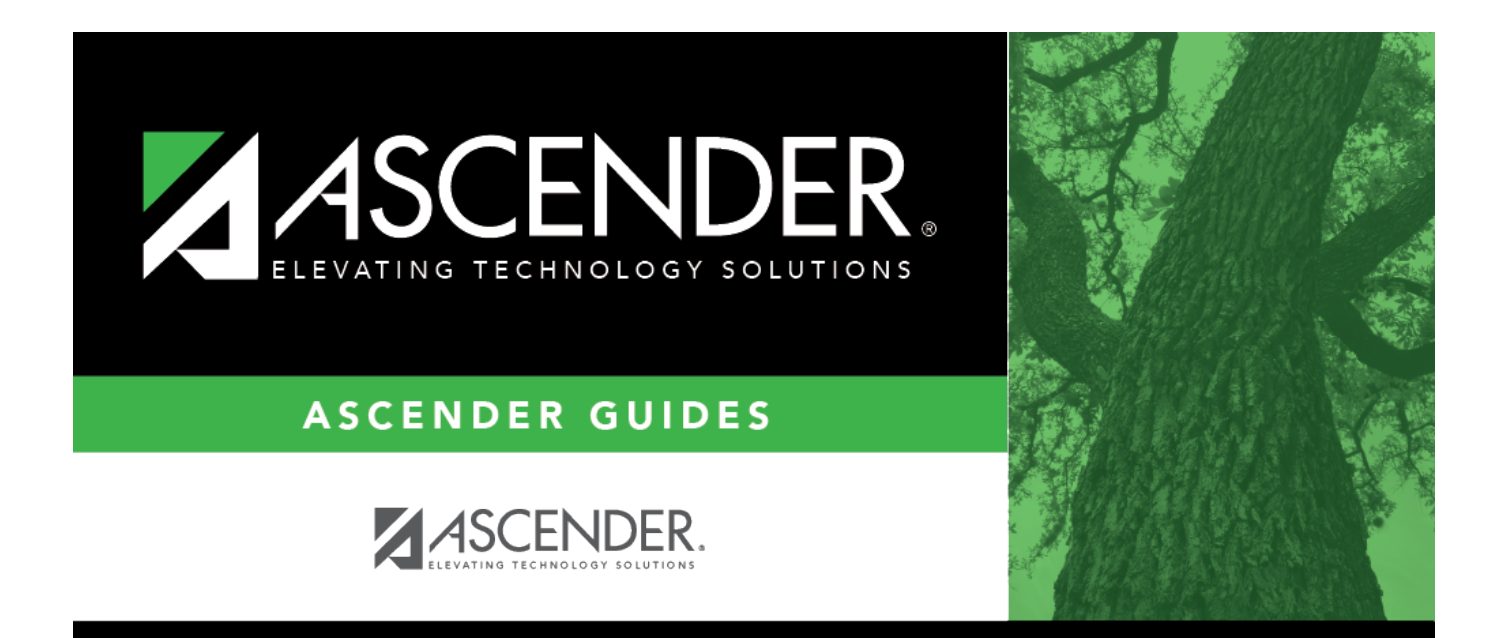

## <span id="page-0-0"></span>**checks\_reconciliation**

## **Table of Contents**

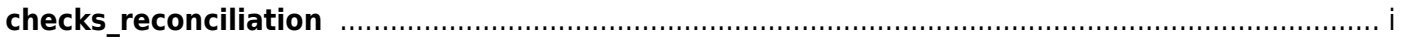

Click to expand the section and view the checks associated with the selected group code. Click **Checks** to collapse the section.

Select the **Recon** check box for each check transaction to be reconciled.

The following check information is displayed and can be modified:

- **Freq**
- **Micr**
- **Check Nbr**
- **Amount**
- **Date**
- **Payee Nbr**
- **Payee Name**

By default, the results are sorted in ascending order by check number. You can click a column heading to sort the data in ascending or descending order.

- $\bullet$  **A** indicates that the column is sorted in ascending order
- indicates that the column is sorted in descending order